## **Creating Dr table**

The content of the Dr table are Resources used by Actual Organizational Resources (Actual Organizations and Actual Posts) to realize Capabilities in a particular time period. Rows of the Dr table are Actual Organizational Resources, and columns are Capabilities.

A relationship between an Actual Organizational Resource and a Resource is expressed by the Deployed and No Longer Used Milestones. There can be one or more Resources related to the Actual Organizational Resource. The Deployed Milestone defines the time when the resource is started to use. The No Longer Used Milestone defines the time when the resource is no longer used.

A Dr table can be owned by an Enterprise Phase that will be the context element for this table. The Enterprise Phases are modeled in the C2 view.

A relationship between a Capability and a context element is represented by the Exhibits.

To create a Dr table

1. Create an empty Dr table for the selected Enterprise Phase.

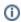

The owner of the Dr table can be only an Enterprise Phase.

- 1. Right-click a Dr package as the diagram owner and select **Create Diagram > Dr Deployment Schedule**. An Enterprise Phase is created automatically as the owner of the Dr table.
- 2. Add Actual Organizational Resources as table rows.
  - 1. Click the Add Rows button.
  - 2. In the **Select Actual Organizational Resources** dialog, choose Actual Organizational Resources.
  - 3. Click **OK** when you are done.
- 3. Add Resources in table cells as table content.
  - 1. Click the cell wherein you want to add a Resource.
  - 2. Click the + button that appears at the right of the selected cell.

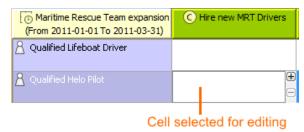

- 3. In the **Deployment Milestones** wizard, select Resources and specify both deployment and no longer used dates for them.
- 4. Click Finish when you are done.

The empty table with the column number equal to exhibited Capabilities in the selected time frame is created.

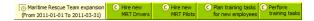